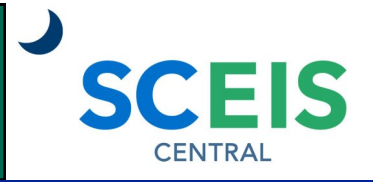

### QUICK REFERENCE CARD

One of the features in SCEIS Central is the ability to view and print your W-2s online. You can elect to receive your original W-2 exclusively online through SCEIS Central or continue to receive a paper copy using the My Online Selections tile. Changing your election is also outlined in this Quick Reference Card.

**PROCESS** 

During the election period, you will need to choose whether you would like to receive your W-2 exclusively online through SCEIS Central, or continue to receive a paper W-2.

Please read the frequently asked questions below regarding election for online W-2s.

## **Q: What does it mean if I select the "Online" option?**

A: You elect to *exclusively* receive an online W-2 through SCEIS Central in January of each year. You will no longer receive a printed W-2 form. In other words, you are opting out of receiving a paper W-2. You will receive your form faster than the paper only option.

## **Q: What does it mean if I select the "On Paper" option?**

A: You will receive a printed version of your original W-2 in January of each year. You will also be able to view the online version of your W-2 through SCEIS Central at the beginning March of each year.

## **Q: What happens if I do not make an election?**

A: If you do not make an election, you will receive a printed original W-2 in January of each year.

## **Q: Can I change my election?**

A: Yes, if needed, you can change your election each year during the election period (February 1 through December 31). If you do not wish to change your election, it will remain the same as the previous year.

### **Q: If I transfer to a different state agency, is my previous W-2 election still the same?**

A: Yes, if you transfer to a different state agency that uses SCEIS, your W-2 election will remain the same as the previous year.

### **Q: Can my agency's human resources or payroll department enter my election for me in SCEIS?**

A: No. Your agency's human resources or payroll department can view your election in SCEIS (Infotype 3228), but cannot make an election for you, or change your election.

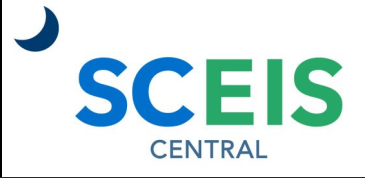

#### QUICK REFERENCE CARD

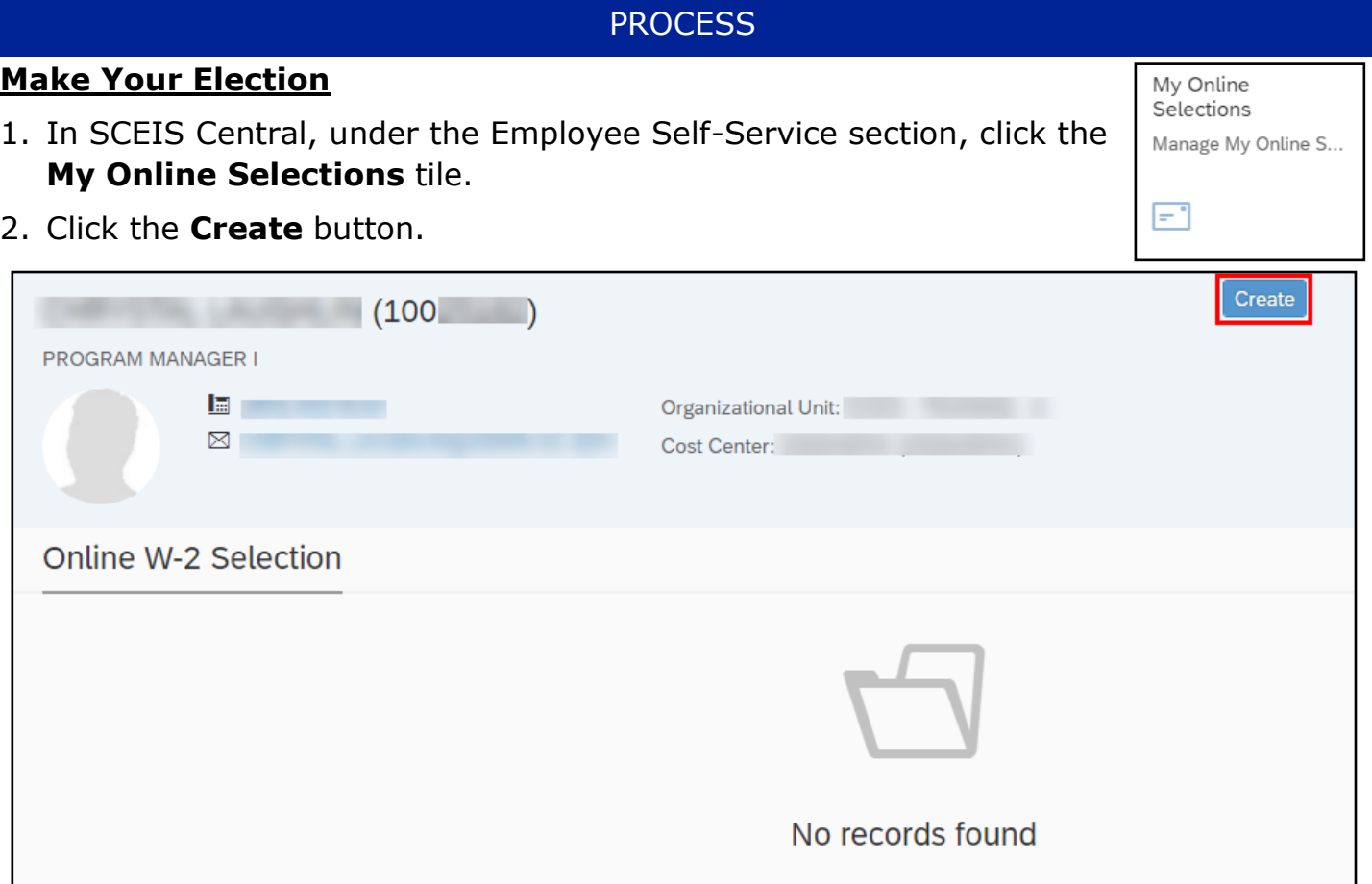

#### 3. **Read the consent information** in the yellow box on the screen.

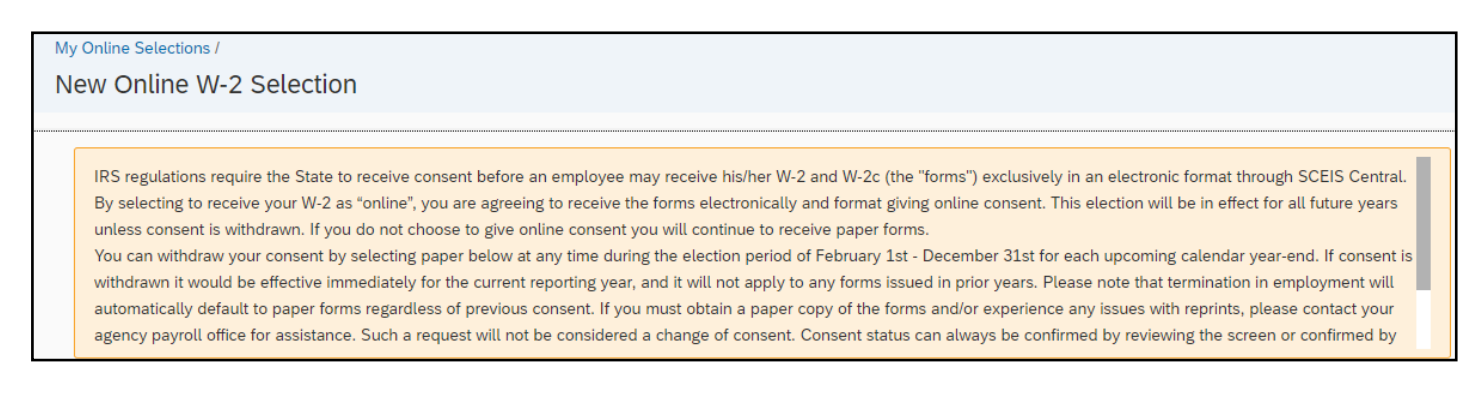

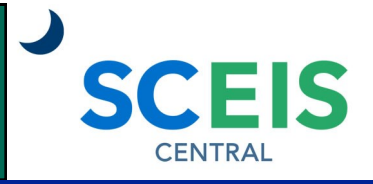

### QUICK REFERENCE CARD

#### **PROCESS**

- 4. On the Receive W-2 line, click the **On Paper** button to receive a paper W-2.
- 5. Or, on the Receive W-2 line, click the **Online** button to receive an online W-2 through SCEIS Central. You will no longer receive a printed W-2 form.
- 6. Click the **Save** button in the bottom right corner of the screen. Click **Cancel** to return to the previous screen.

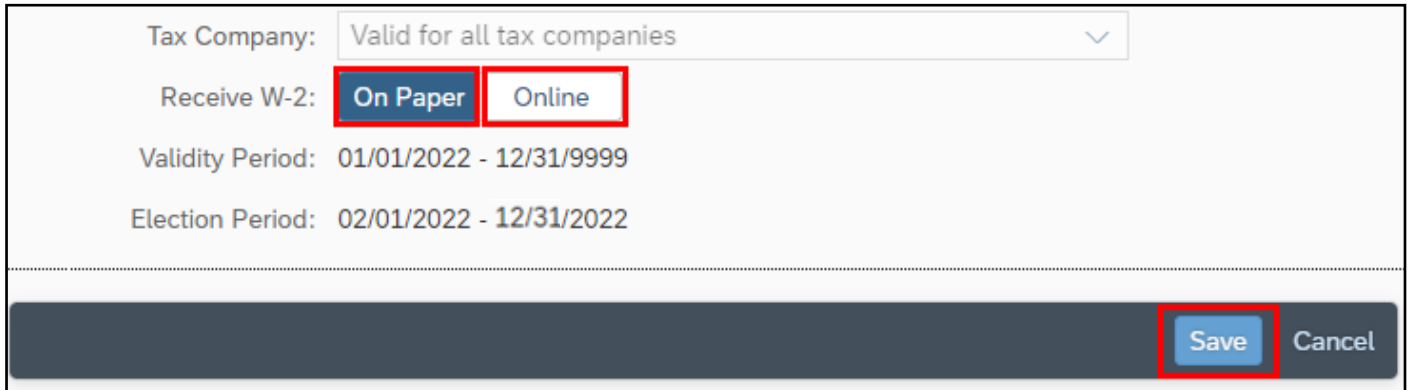

- 7. You will receive a **"Record saved"** message at the bottom of the screen.
- 8. Your election choice is now displayed.

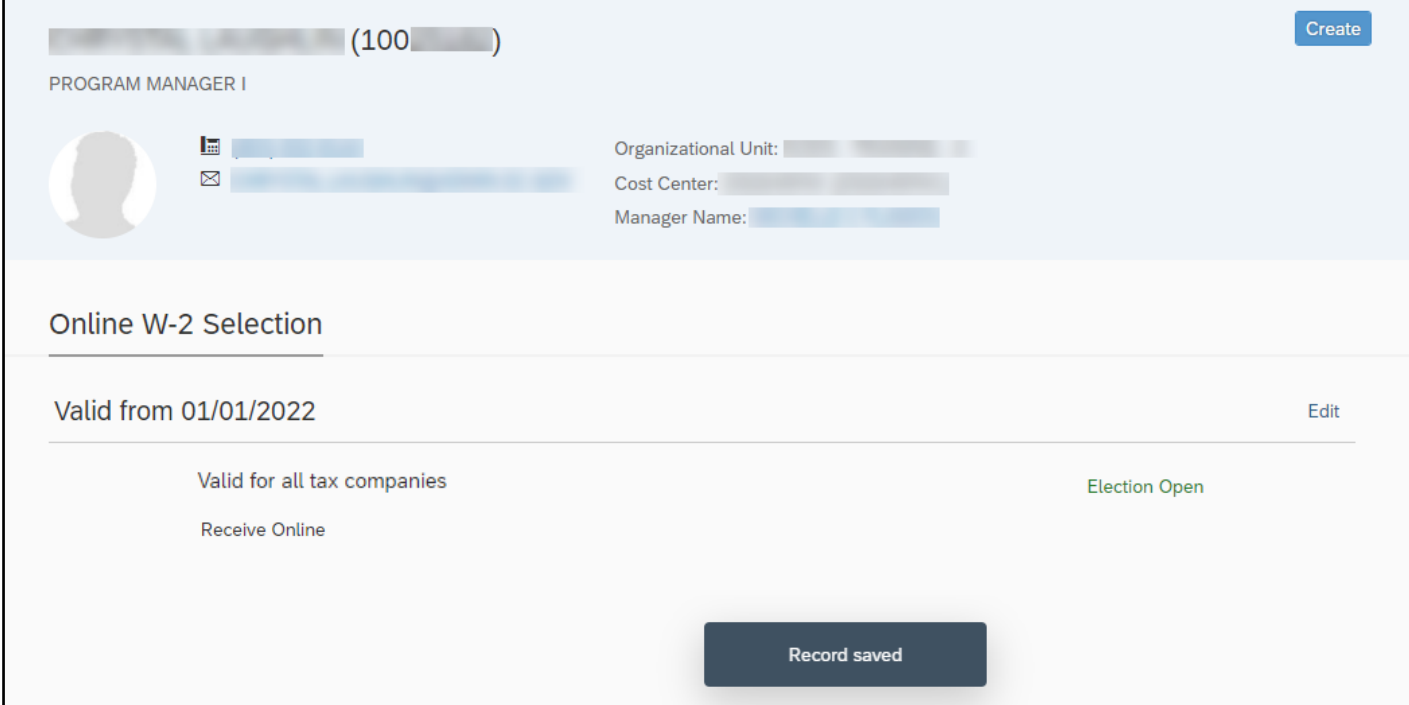

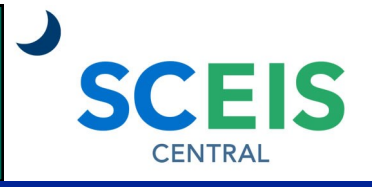

#### QUICK REFERENCE CARD

#### **PROCESS**

#### **Change Your Election**

Each year, you can change your election at any time during the election period. If you do not wish to change your election, it will remain the same as the previous year.

1. In SCEIS Central, under the Employee Self-Service section, click the **My Online Selections** tile.

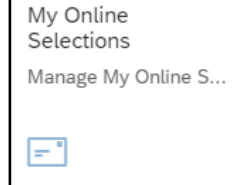

- 2. In the My Online Selections tile, your current selection displays. If it's within the election period, you will see "Election Open" to the right of | your current election.
- 3. To change your election, click the **Edit** button.

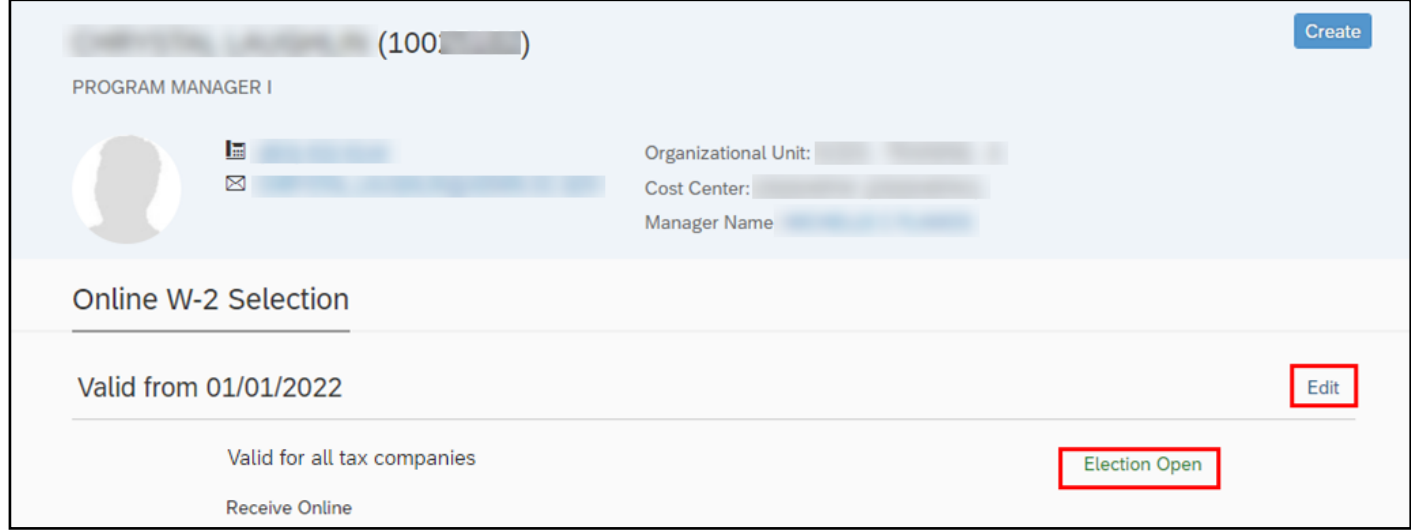

#### 4. **Read the consent information** in the yellow box on the screen.

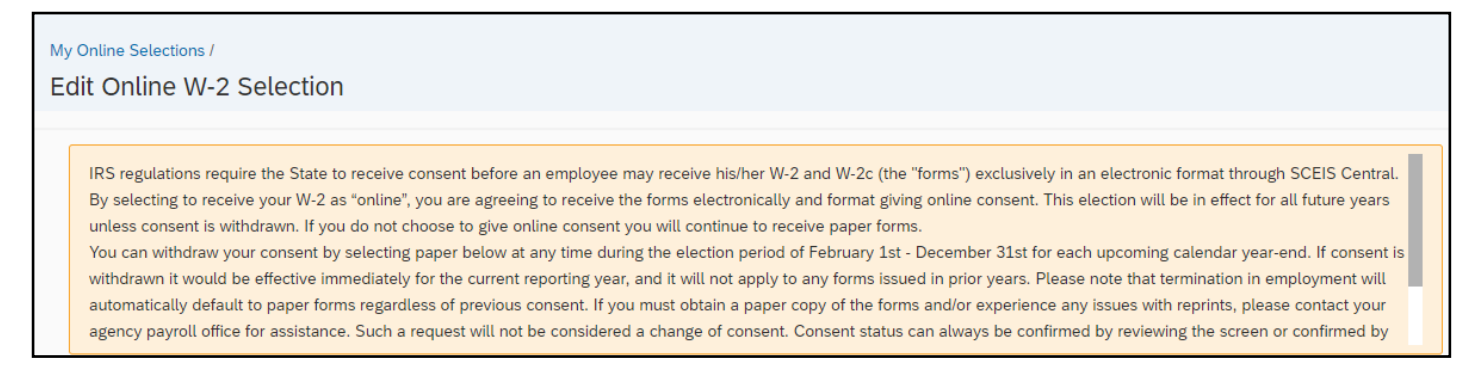

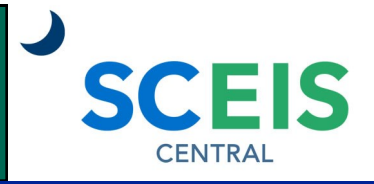

### QUICK REFERENCE CARD

#### PROCESS

- 5. On the Receive W-2 line, click the **On Paper** button to receive a paper W-2.
- 6. Or, on the Receive W-2 line, click the **Online** button to receive an online W-2 through SCEIS Central.
- 7. Click the **Save** button in the bottom right corner of the screen. Click **Cancel** to return to the previous screen.

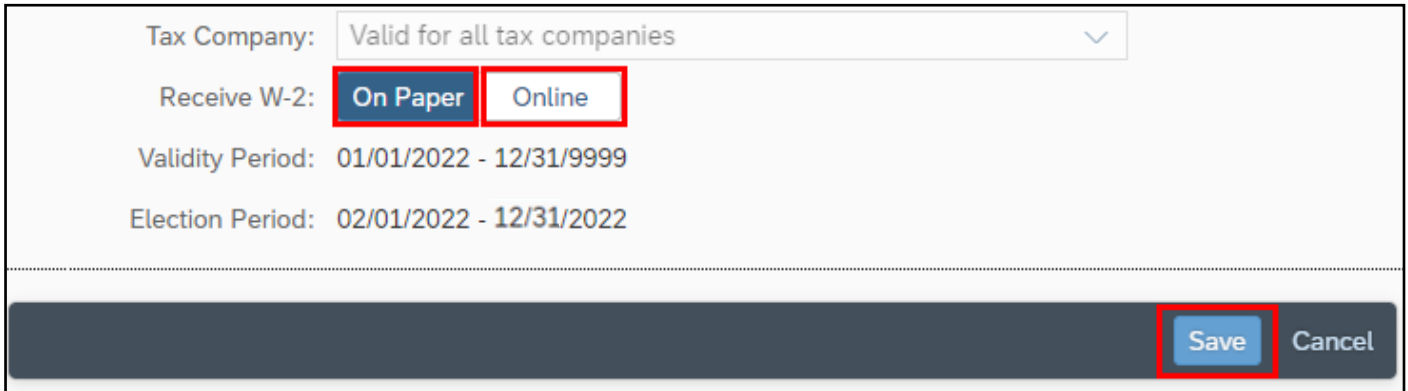

- 8. You will receive a **"Record saved"** message at the bottom of the screen.
- 9. Your updated election choice is now displayed.

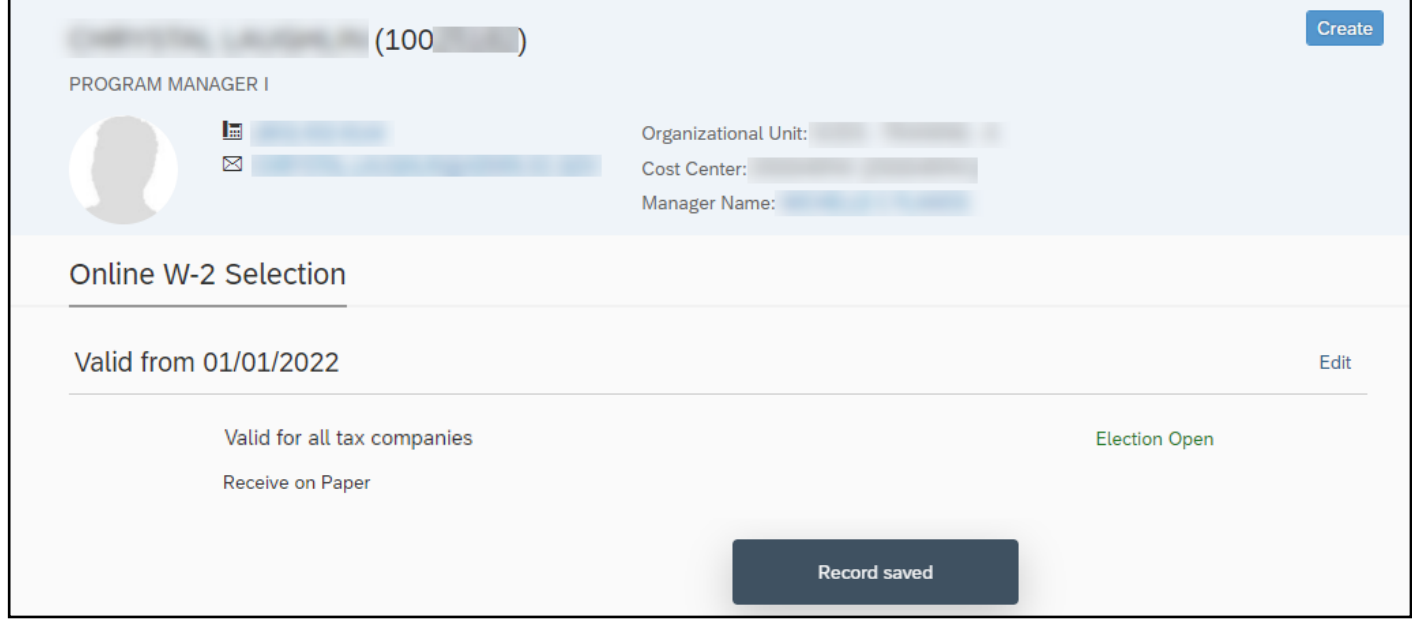

If you have difficulty using this procedure, contact the SCEIS help desk at 803-896- 0001 then select option #2. **Note: SCEIS Central may appear differently than above depending on the browser and device you are using.**